# **T: Kombinacje uprawnień NTFS z uprawnieniami do udostępnionych folderów.**

### Zadanie1:

Sprawdź konfigurację Klienta sieci Microsoft Networks, usługi Udostępniania plików i drukarek oraz protokołów sieciowych w systemie operacyjnym Windows XP na swoim stanowisku komputerowym.

#### Zadanie2:

Przeprowadź analizę wpływu różnych kombinacji uprawnień NTFS z uprawnieniami do udostępnionych zasobów podczas konfiguracji środowiska Windows XP pracującego w domenie i grupie roboczej.

Przydatne polecenia:

cacls net share net use net view net session net file

Podczas konfiguracji uprawnień dostępu sieciowego do udostępnionych folderów należy pamiętać o konfiguracji uprawnień lokalnego systemu plików. Jeżeli dany użytkownik ma jednym z tych ustawień ograniczone uprawnienia, to podczas łączenia z zasobami przez sieć obowiązują go ustawienia bardziej restrykcyjne.

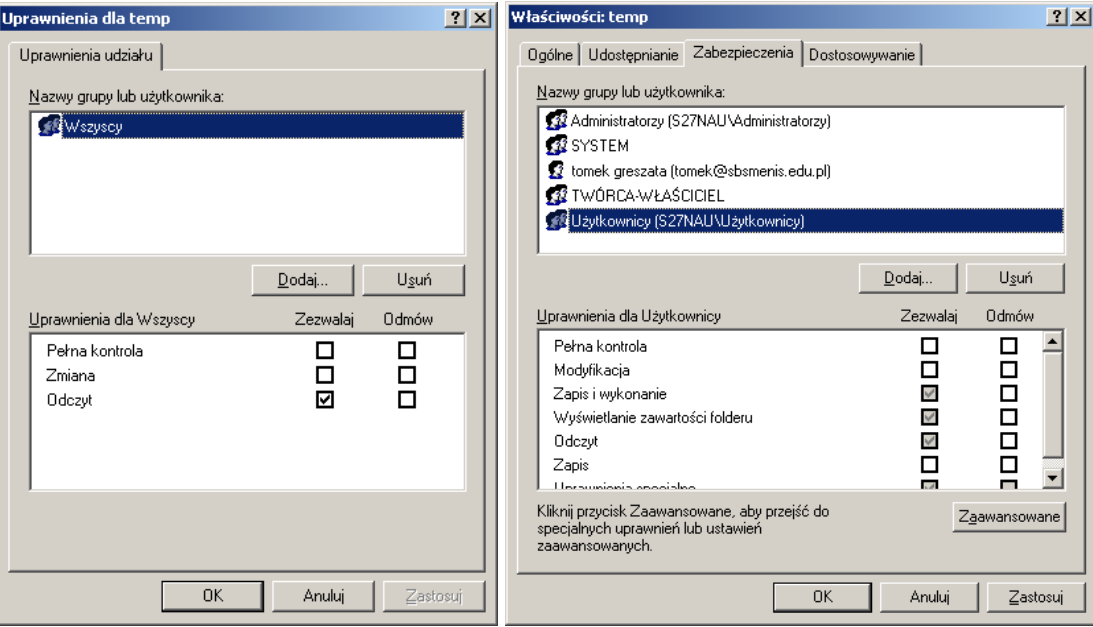

Do wymiany danych w lokalnych sieciach komputerowych zamiast protokołu TCP/IP można użyć protokół NetBEUI. Jednak protokół NetBEUI nie obsługuje tzw. routingu (trasowania), przez co nie umożliwia wymiany danych pomiędzy komputerami pracującymi w różnych sieciach. Budowę małych sieci komputerowych (maksymalnie do kilkudziesięciu komputerów), nie mających dostępu do zewnętrznych sieci możemy oprzeć na protokole NetBEUI. Domyślnie instalacja tego protokołu w systemach Windows XP nie jest dostępna. Aby móc zainstalować ten protokół należy z płyty instalacyjnej systemu Windows XP skopiować następujące pliki:

- CD:\valueadd\msft\net\netbeui\nbf.sys => %systemroot%\system32\drivers

- CD:\valueadd\msft\net\netbeui\netnbf.inf => %systemroot%\inf

Dopiero od tego momentu podczas instalowania protokołu dla danego urządzenia sieciowego będziemy widzieli na liście nazwę protokołu NetBEUI. Do poprawnego działania należy dodatkowo zainstalować Protokół transportowy zgodny z NWLink IPX/SPX/NetBIOS.

### Zadanie3:

Odszukaj w serwisie internetowym Wikipedii informacje na temat protokołów sieciowych NetBEUI i NetBIOS. Jakie są między nimi różnice?

## c:\windows\inf\netnbf.info

## c:\windows\system32\drivers\nbf.sys

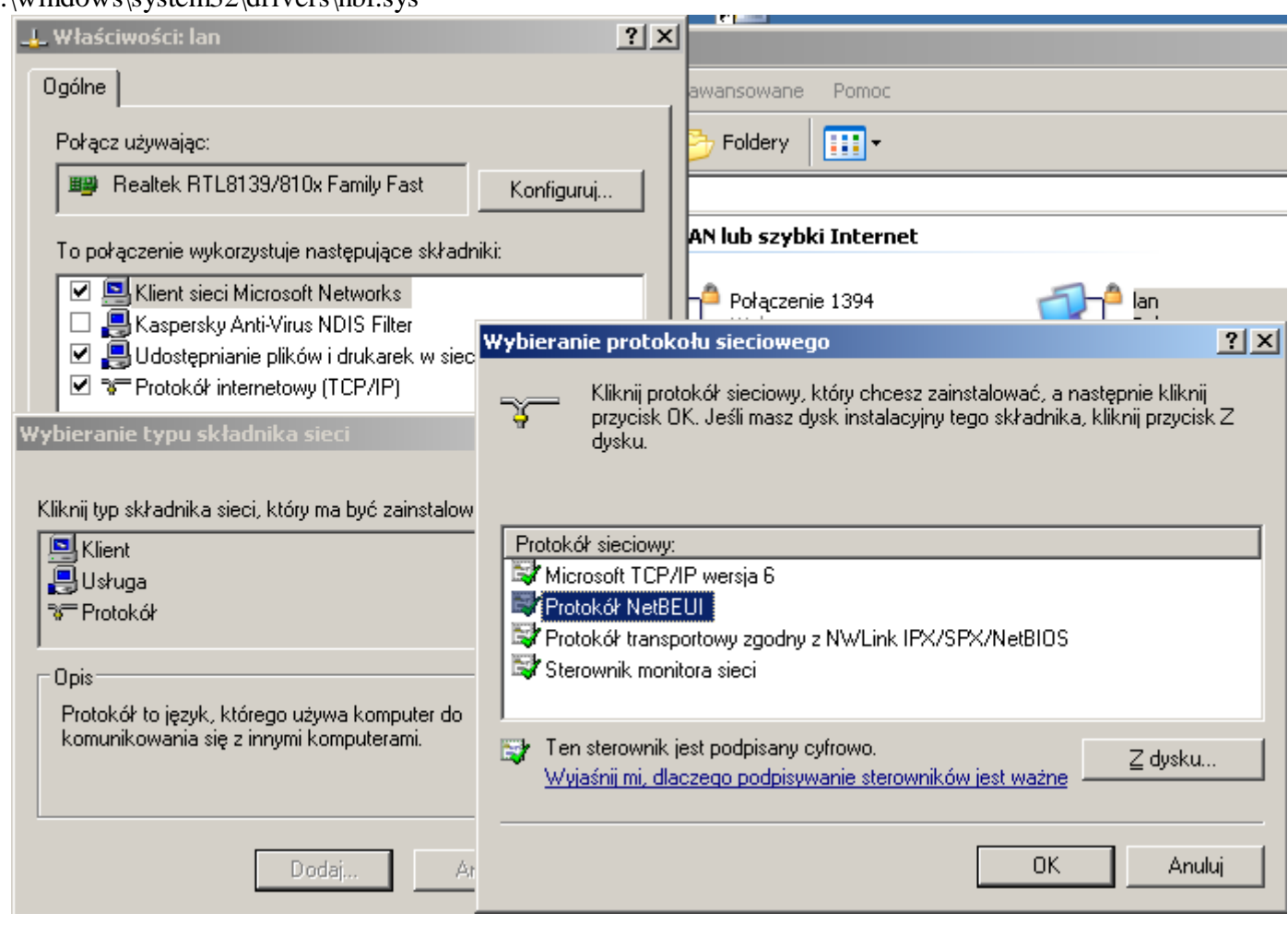